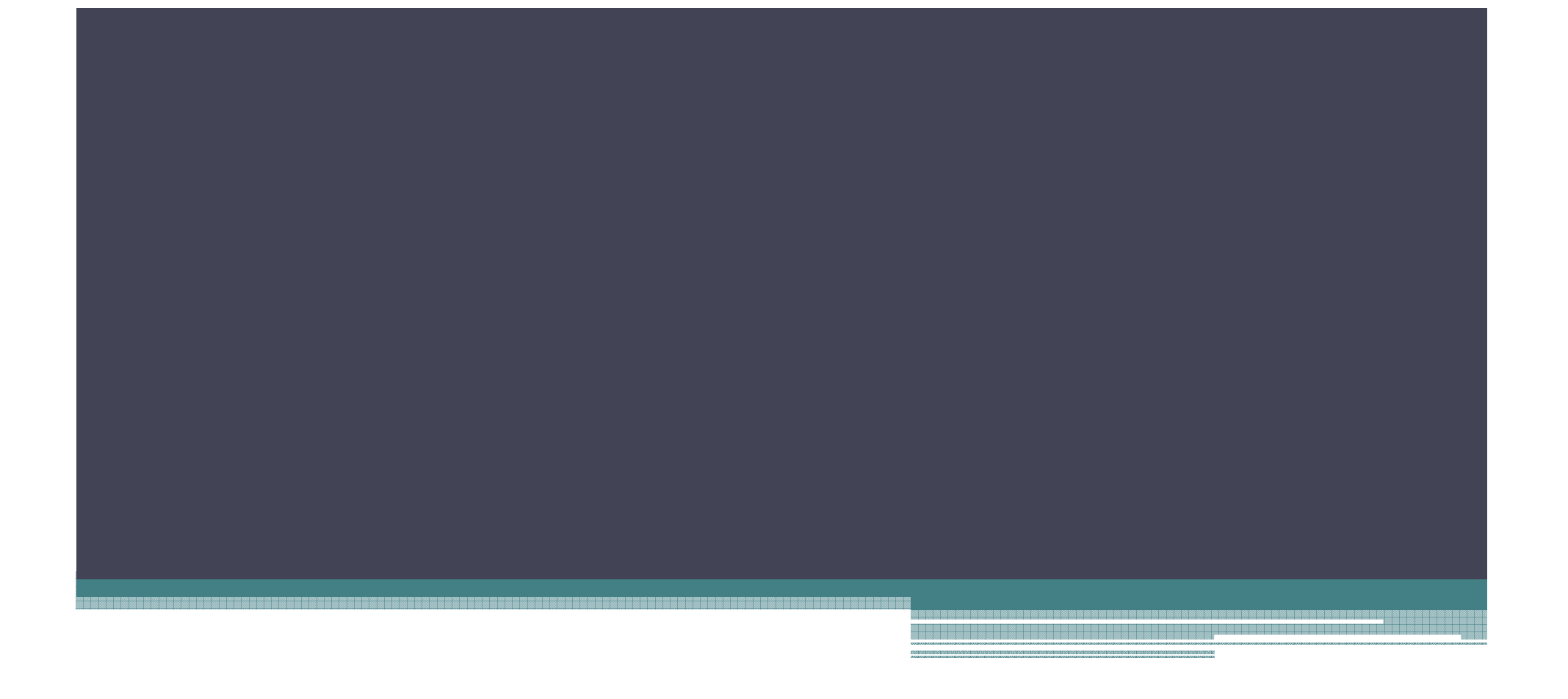

12

## $\cdot$  ISIS  $^{\prime\prime}$   $^{\prime\prime}$   $^{\prime\prime}$

·操作步骤:点击"在研与结题"菜单下"在研管理","填写进展报告"

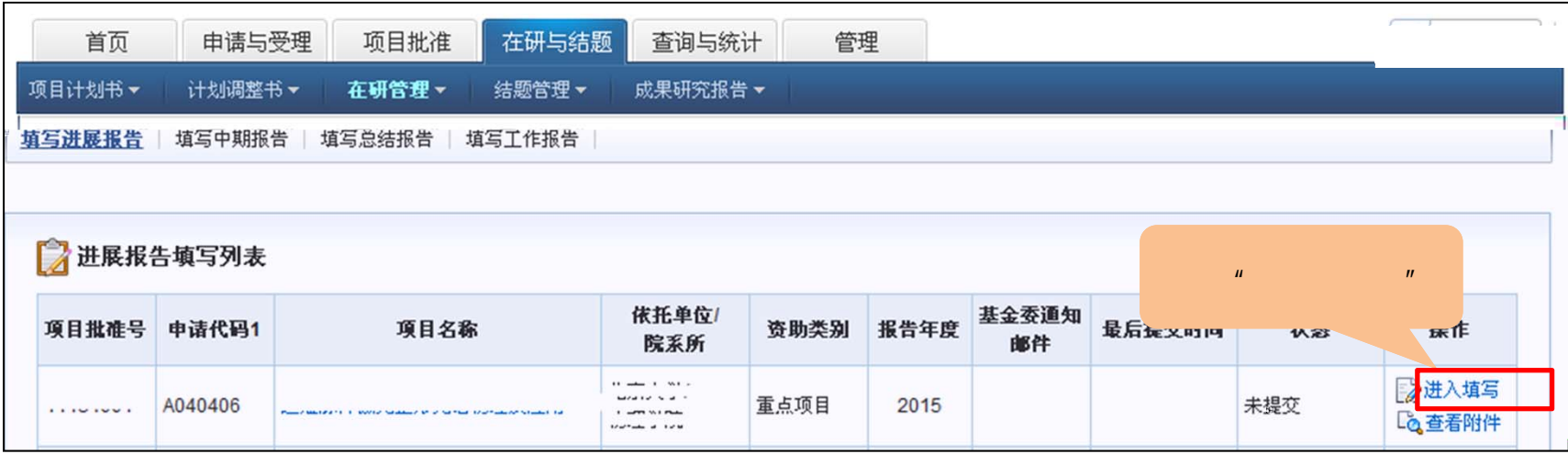

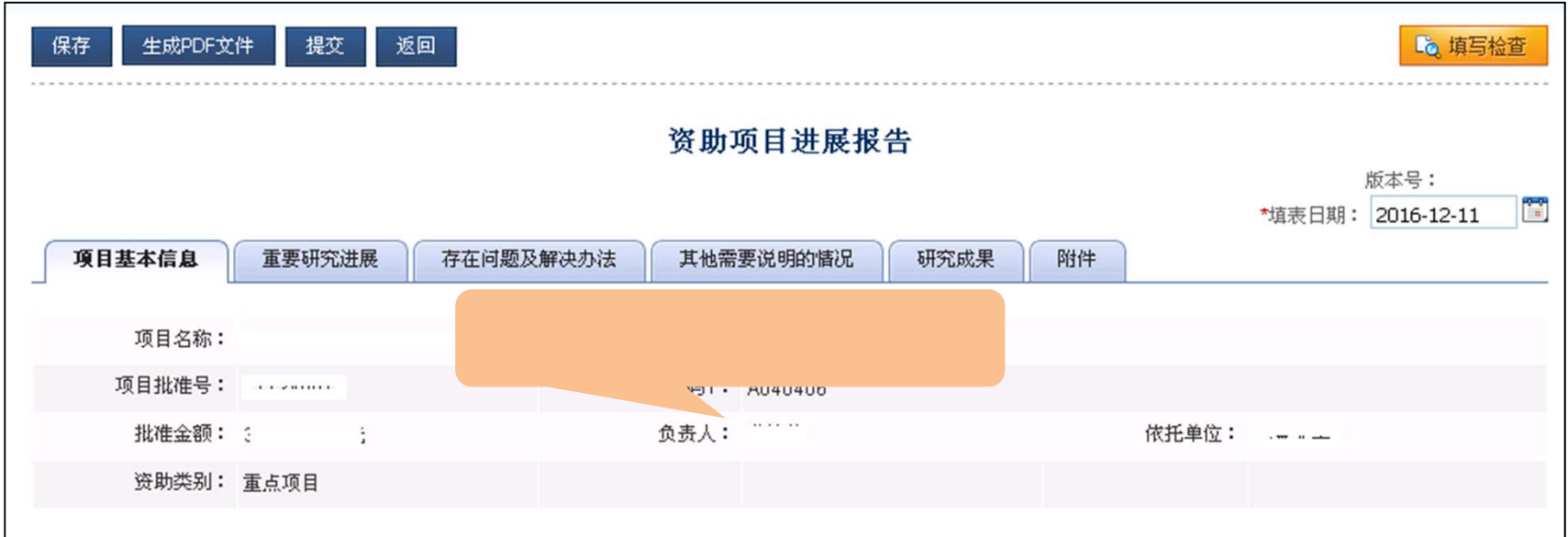

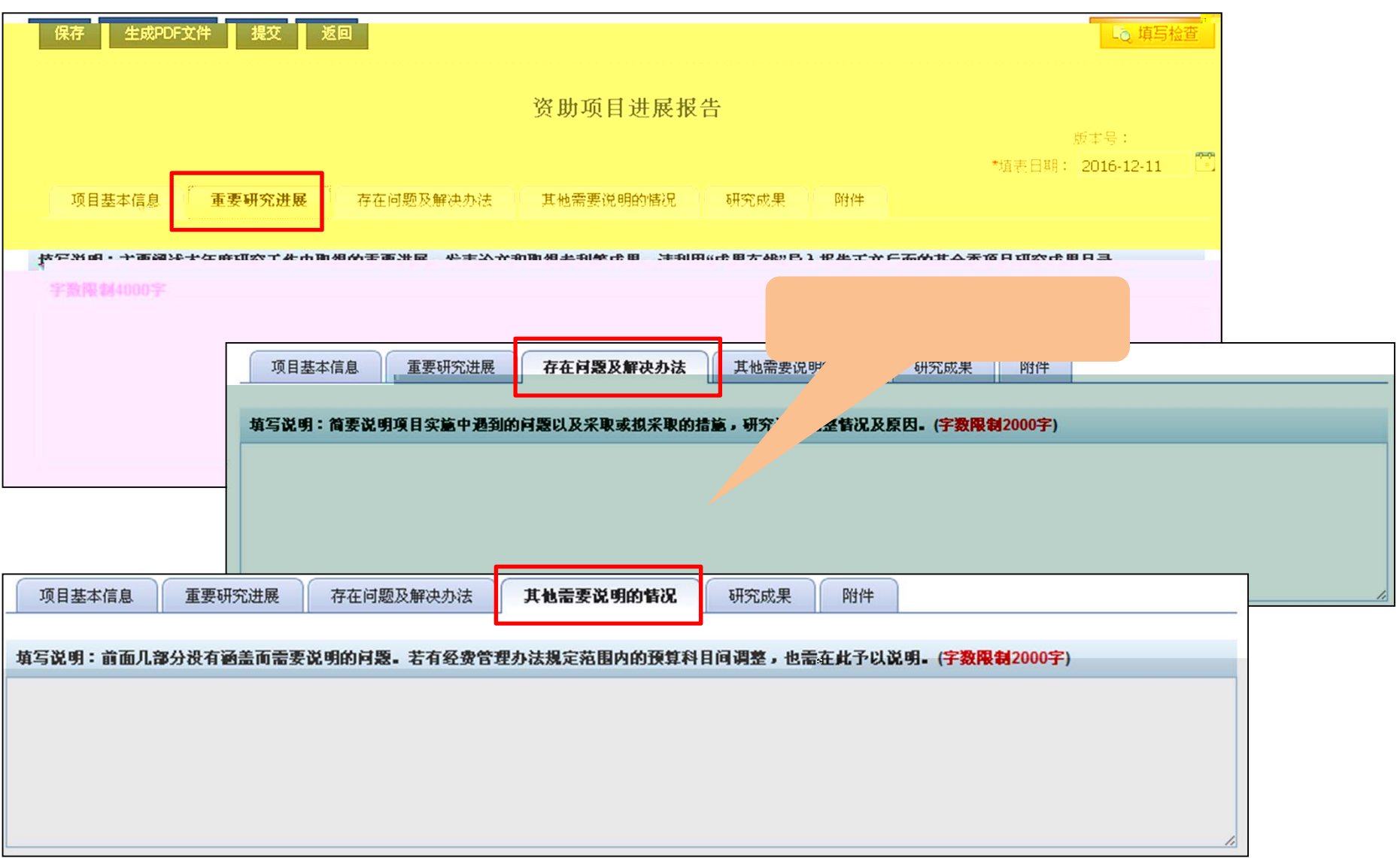

 $\mathbf{u}$  and  $\mathbf{u}$ 

- 1  $\mu$   $\mu$   $\mu$
- 2  $"$   $"$   $"$
- 3、点击"查看成果"查看本进展报告中已收集或录入的论著

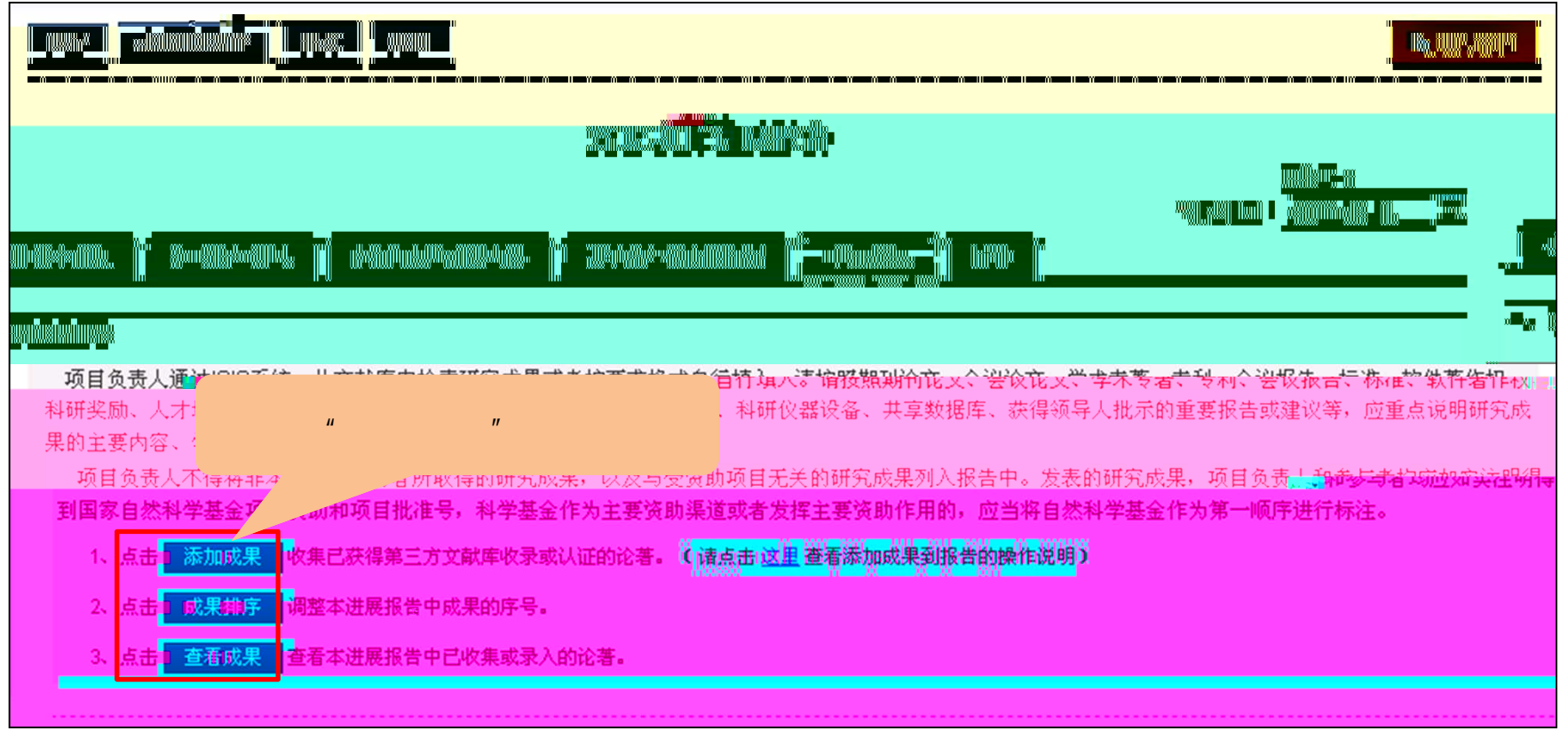

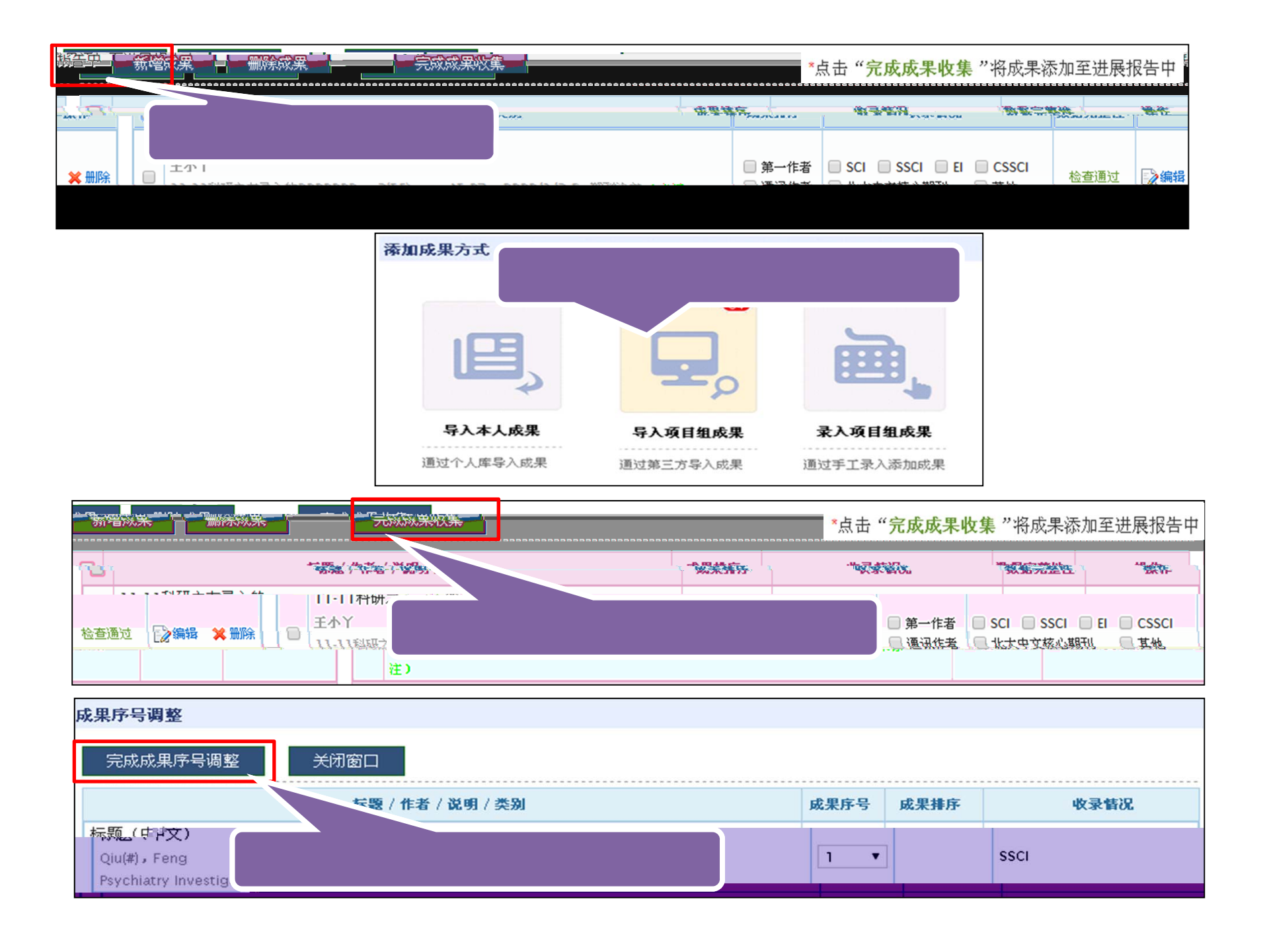

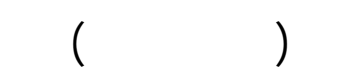

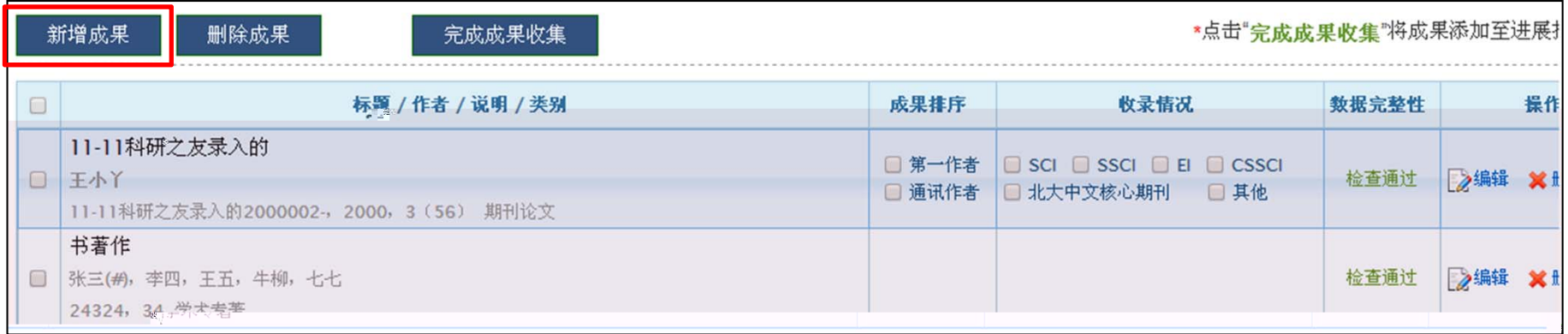

 $\bullet$ 

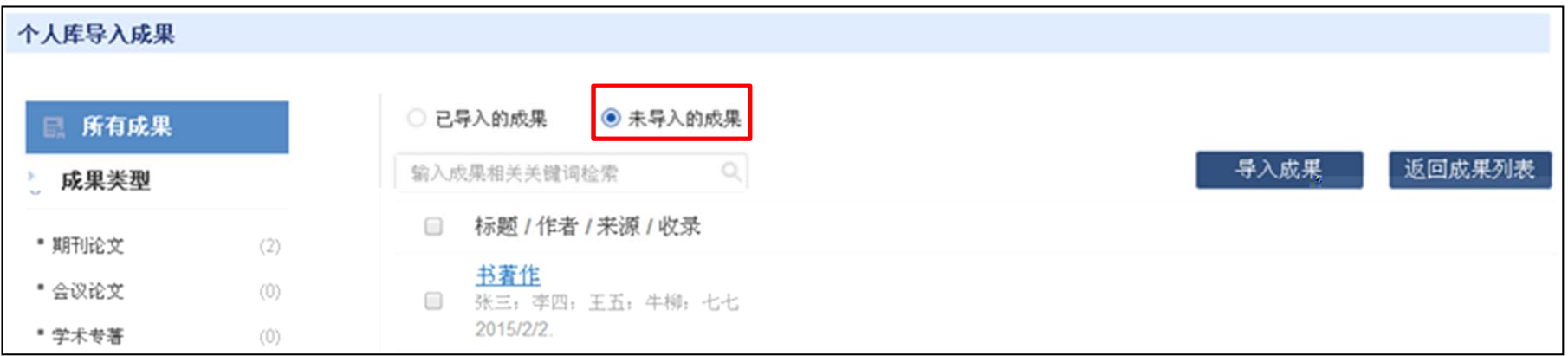

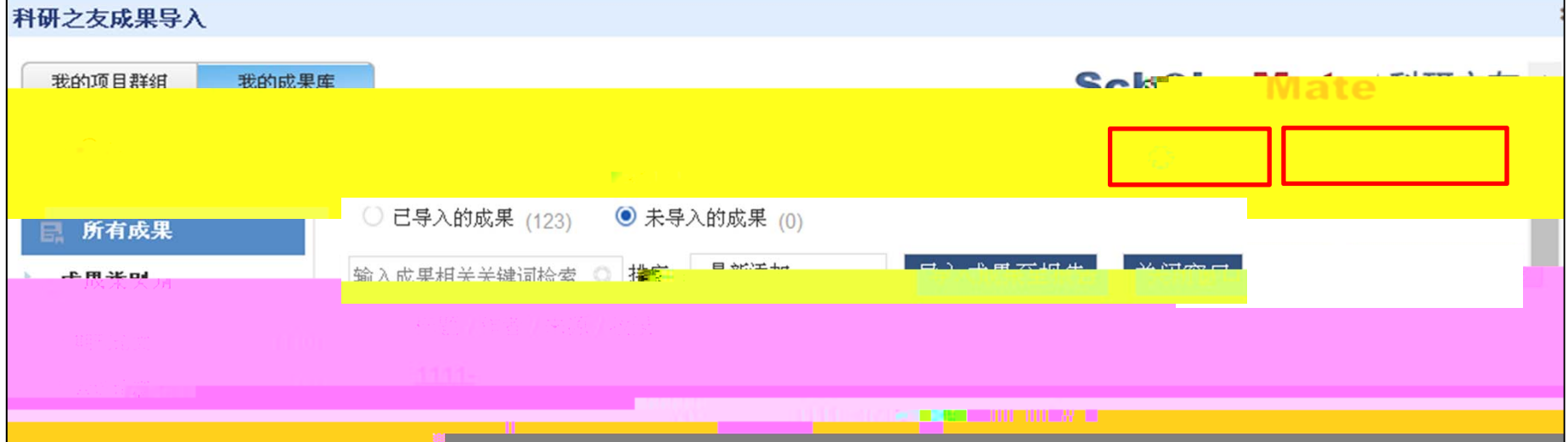

 $\blacksquare$ 

 $\bullet$ 

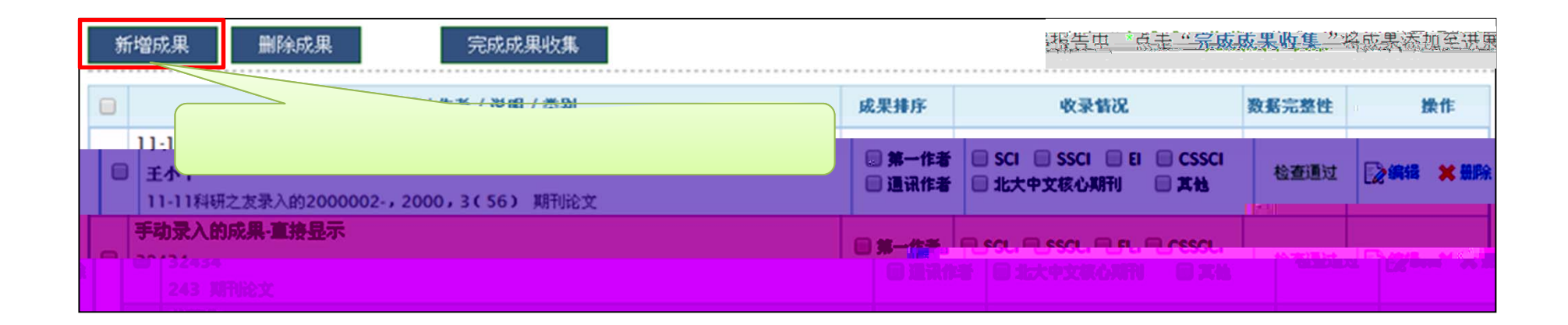

进展报告-录入项目组成果

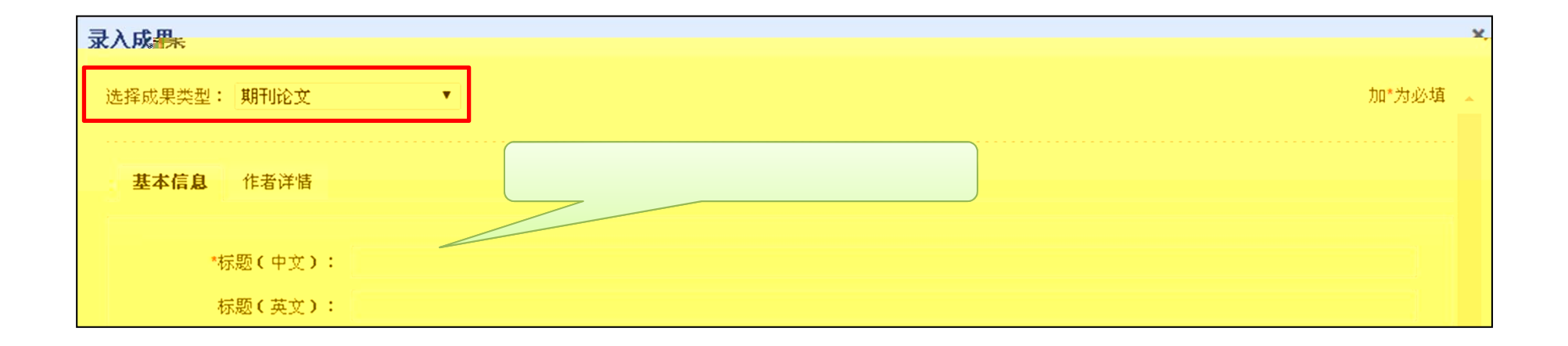

\*"为必填项。

·手动录入时注意带"

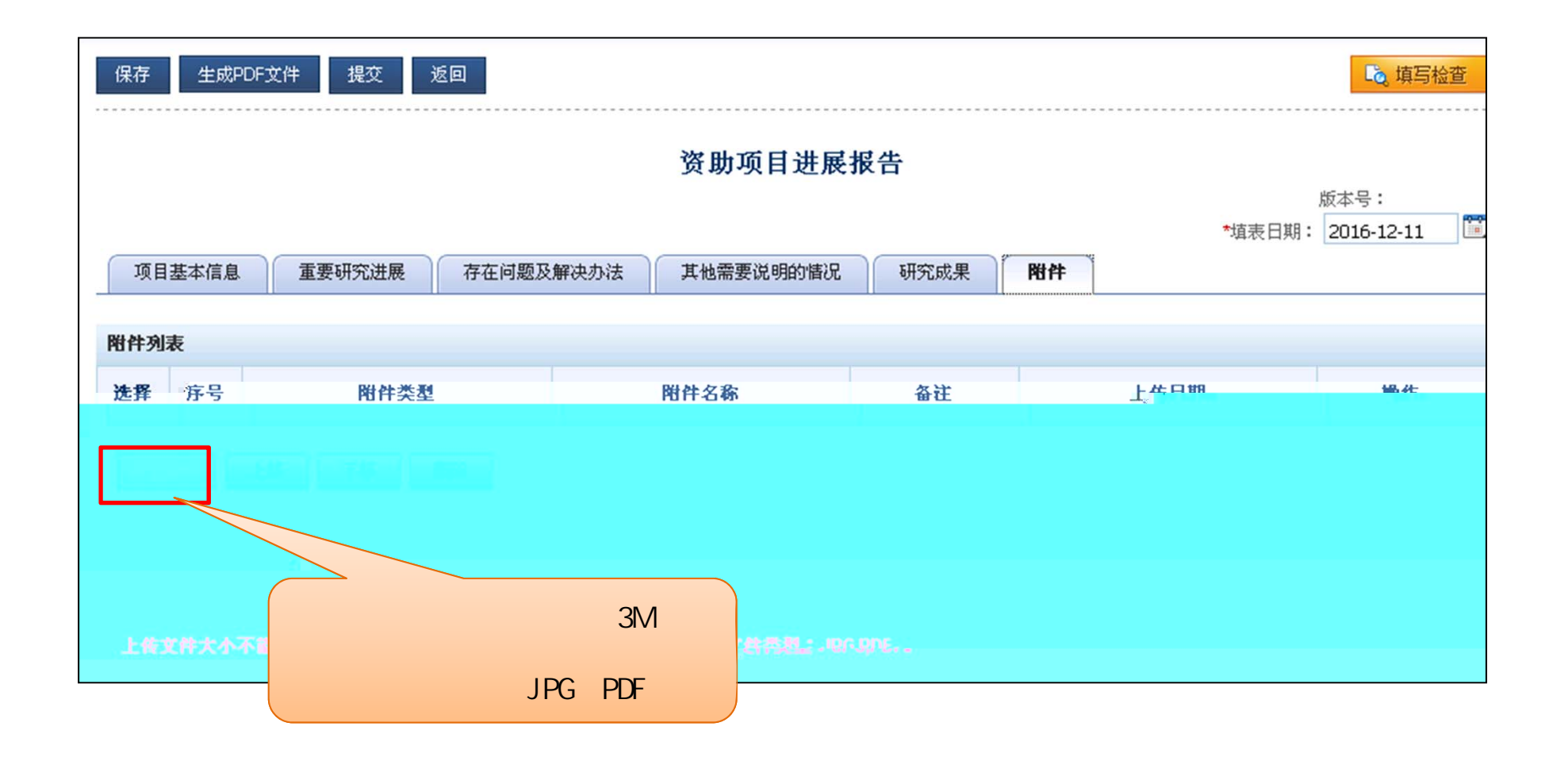

四、进展报告-附件材料上传

·上传的电子附件材料应为项目负责人和参与者与项目相关的资料。及正文涉图